### PRO-PRA TUTOR WEEK<sub>1</sub>

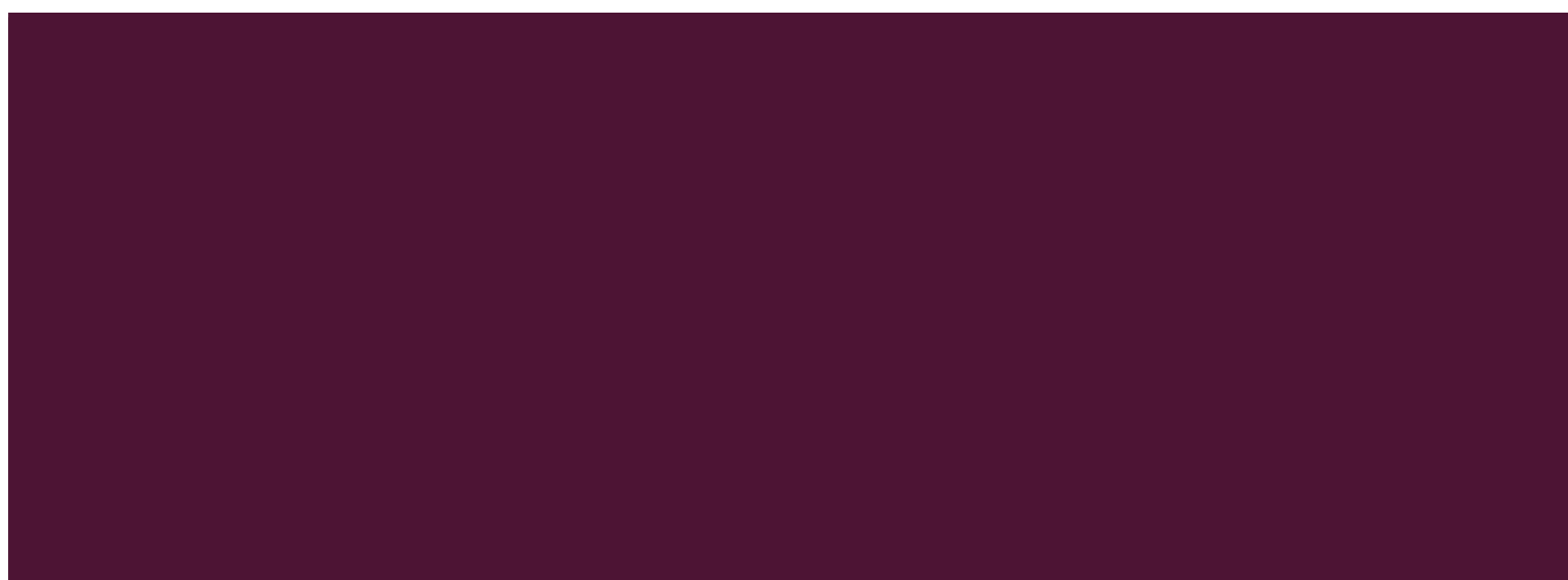

# TODAY´S PLAN

- **Administrative**
- **Telegram Group**
- Correcting Procedure
- Worksheet 1

### ADMINISTRATION

## A BIT ABOUT ME

- Jason Lochert
- Bachelor Informatics 3rd Semester
- **First Time Tutor**

# TUTOR CLASS

- Every Thursdays  $16-19 01.07.023$
- **Be punctual**
- Bring a Laptop
- Will always be held in English

# TUTOR CLASS

- You are free to leave anytime
- You are not required to attend the tutorials
- If you don't like your tutor, attend another tutor class

# **CONTACT**

- Question regarding this tutor group will be answered via Telegram or Email
	- <u><https://goo.gl/LVKPGU></u>
	- [Lochert@in.tum.de](mailto:Lochert@in.tum.de)
- Slides found at
	- $\blacksquare$  in.tum.de/~lochert/

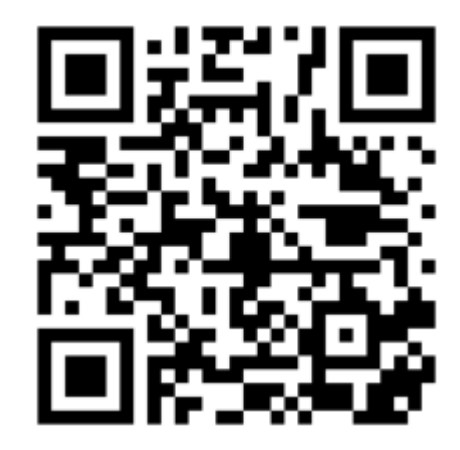

- Sum of all points will be your grade
	- $\blacksquare$  Treat it like an exam
	- IN0002 has full weighting in the first semester
- Each tutor corrects differently
	- What I give may vary from a friend of yours
- Currently I shall be correcting the homeworks, but this may change

- Using automated Unit Tests
	- **If:** All tests run without a single failure, full points
	- **Else:** I shall manually look through and deduct points accordingly

■ Use the functions exactly how they are defined in the question

- Upload only the files ending with .java, excluding MiniJava.java
- Do not submit your homework as a zip file
- Ensure your java files are encoded in UTF-8

#### PLAGARISM

- Don't copy anyone else's work
	- **Automated detection systems**
- Don't share your work either
	- Quite a few who did are currently redoing this subject...

## WEEK 1 TASKS

# **SETUP**

#### **Installation of an IDE**

- IDE Recommendations: **Eclipse**, **IntelliJ**
- Other Noteworthy IDEs: NetBeans, **BlueJ**
- You are also free to program with a text editor if you choose to do so

## **SETUP**

- Download and instal[l Java 8 JDK](http://www.oracle.com/technetwork/java/javase/downloads/jdk8-downloads-2133151.html)
- Download and install an IDE of your choice
	- [Eclipse Link](http://www.eclipse.org/downloads/packages/eclipse-ide-java-developers/oxygen1a)

# **SETUP**

- **Ensure your IDE uses UTF-8** 
	- **Else your submission is invalid**
- $\blacksquare$  To double check, open a text editor like Atom or Notepad++, which shall tell you which encoding it uses

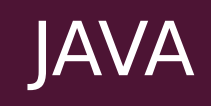

- **Java uses classes**
- I Java file names must be the same as the class name or else it will not compile
	- No points

# DEMO

#### **Package**

- Class
- **Extends**
- **Main**

# TASK 1

- 1. Download MiniJava.java from Moodle
- 2. Create a Project in your IDE of choice
- 3. Transfer MiniJava.java file to your project
- 4. Create a class in your project, that extends MiniJava
- 5. Write a program that reads two integers and outputs its sum

# TASK 2 – COMPILING VIA COMMANDLINE

- 1. Open a Text-Editor of your choice
- 2. Write the following code Save the file as MeinProgram.java

```
public class MeinProgram extends MiniJava {
public static void main (String args[]) {
    write("Hello World!");
```
- 3. Open your respective operating systems command line (power shell/ CMD / Terminal etc.)
- 4. Windows Only: [Create a Classpath](https://docs.oracle.com/javase/tutorial/essential/environment/paths.html)
- 5. cd to the directory
- 6. Compile class using the command "javac MeinProgram.java"
- 7. Run compiled class using "java MeinProgram.java"